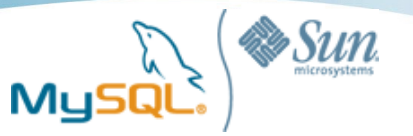

# Linux Performance Tuning and Stabilization Tips

#### **Yoshinori Matsunobu**

*Lead of MySQL Professional Services APAC Sun Microsystems Yoshinori.Matsunobu@sun.com*

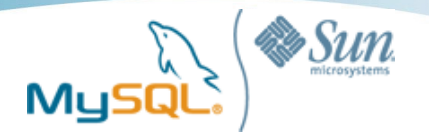

## Table of contents

- Memory and Swap space management
- Synchronous I/O, Filesystem, and I/O scheduler
- Useful commands and tools
	- iostat, mpstat, oprofile, SystemTap, gdb

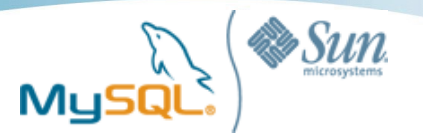

## Random Access Memory

- The most important H/W component for RDBMS
- RAM access speed is much faster than HDD/SSD
	- RAM: -60ns
		- 100,000 queries per second is not impossible
	- $-$  HDD:  $-5$ ms
	- SSD: 100-500us
- 16-64GB RAM is now pretty common
- \*hot application data\* should be cached in memory
- Minimizing hot application data size is important
	- Use compact data types (SMALLINT instead of VARCHAR/BIGINT, TIMESTAMP instead of DATETIME, etc)
	- Do not create unnecessary indexes
	- Delete records or move to archived tables, to keep hot tables smaller

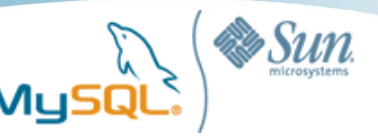

## Cache hot application data in memory

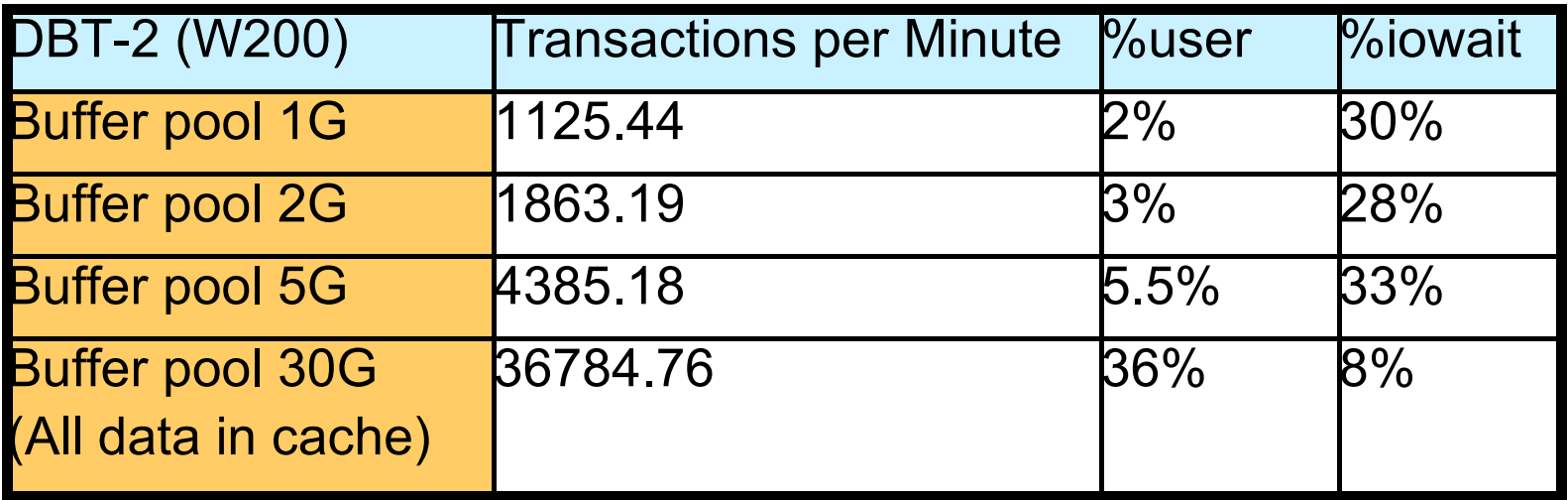

- DBT-2 benchmark (write intensive)
- 20-25GB hot data (200 warehouses, running 1 hour)
- Nehalem 2.93GHz x 8 cores, MySQL 5.5.2, 4 RAID1+0 HDDs
- RAM size affects everything. Not only for SELECT, but also for INSERT/UPDATE/DELETE
	- INSERT: Random reads/writes happen when inserting into indexes in random order
	- UPDATE/DELETE: Random reads/writes happen when modifying records

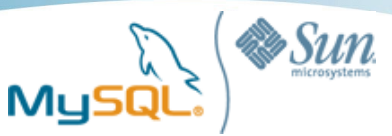

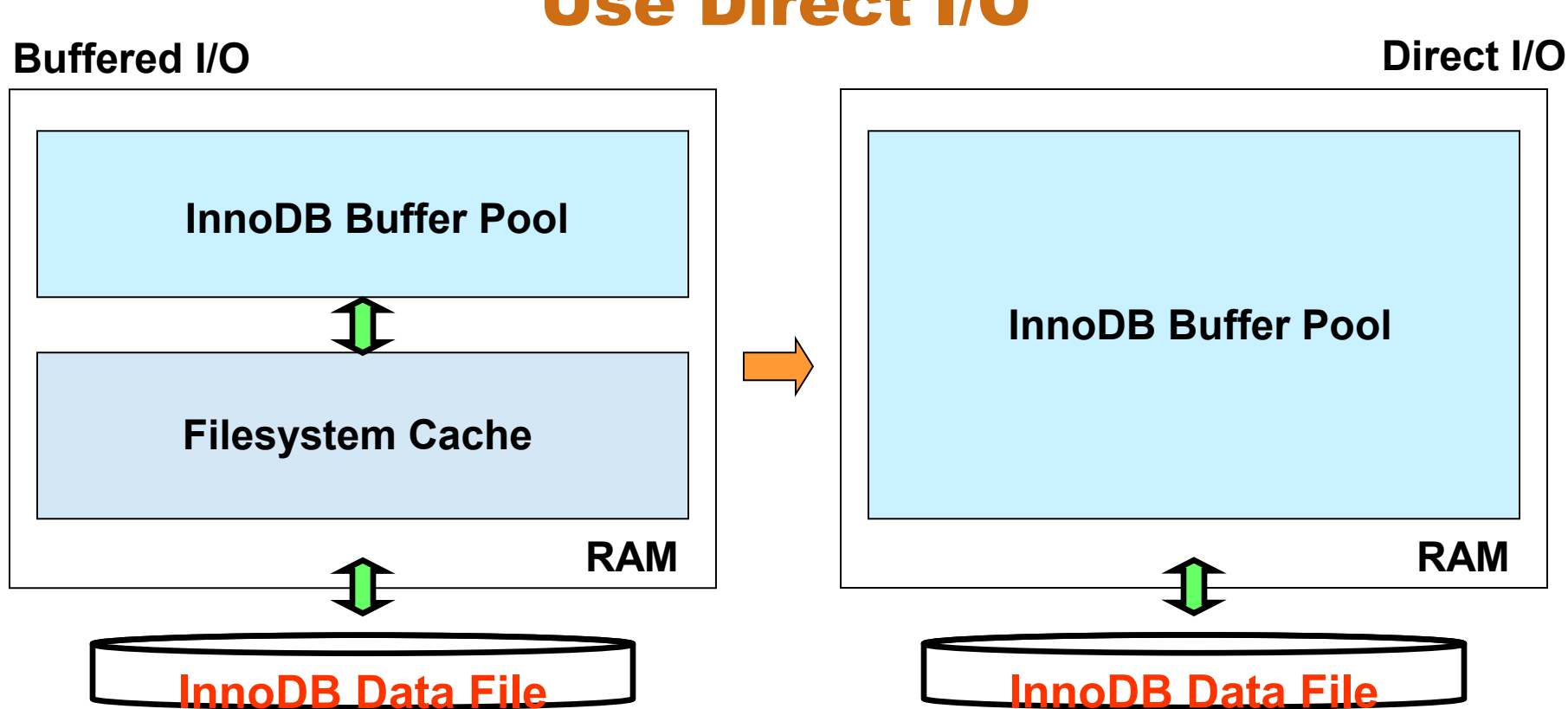

Use Direct I/O

- Direct I/O is important to fully utilize Memory
- innodb flush method=O DIRECT
- Alignment: File i/o unit must be a factor of 512 bytes
	- Can't use O\_DIRECT for InnoDB Log File, Binary Log File, MyISAM, PostgreSQL data files, etc

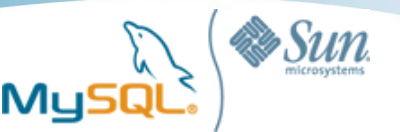

## Do not allocate too much memory

user\$ top

Mem: 32967008k total, 32808696k used, 158312k free, 10240k buffers Swap: 35650896k total, 4749460k used, 30901436k free, 819840k cached PID USER PR NI VIRT RES SHR S %CPU %MEM TIME+ COMMAND 5231 mysql 25 0 35.0g 30g 324 S 0.0 71.8 7:46.50 mysqld

- What happens if no free memory space is available?
	- Reducing filesystem cache to allocate memory space
	- Swapping process(es) to allocate memory space
- Swap is bad
	- Process spaces are written to disk (swap out)
	- Disk reads happen when accessing on-disk process spaces (swap in)
	- Massive random disk reads and writes will happen

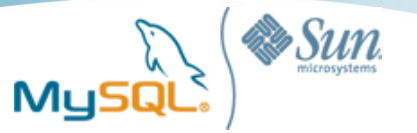

## What if setting swap size to zero?

- By setting swap size to zero, swap doesn't happen anymore. But..
	- Very dangerous
- When neither RAM nor swap space is available, OOM killer is invoked. OOM Killer may kill any process to allocate memory space
- The most memory-consuming process (mysqld) will be killed at first
	- It's abort shutdown. Crash recovery takes place on restart
	- Priority is determined by ORDER BY /proc/<PID>/oom\_score DESC
	- Normally mysqld has the highest score
		- Depending on VMsize, CPU time, running time, etc
- It often takes very long time (minutes to hours) for OOM Killer to kill processes
	- We can't do anything until enough memory space is available

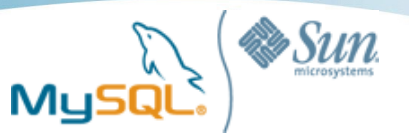

#### Do not set swap=zero

top - 01:01:29 up 5:53, 3 users, load average: 0.66, 0.17, 0.06 Tasks: 170 total, 3 running, 167 sleeping, 0 stopped, 0 zombie Cpu(s): 0.0%us, 24.9%sy, 0.0%ni,75.0%id,0.2%wa,0.0%hi, 0.0%si,0.0%st Mem: 32967008k total, 32815800k used, 151208k free, 8448k buffers Swap: 0k total, 0k used, 0k free, 376880k cached PID USER PR NI VIRT RES SHR S %CPU %MEM TIME+ COMMAND 26988 mysql 25 0 30g 30g 1452 R 98.5 97.7 0:42.18 mysqld

- If no memory space is available, OOM killer will be invoked
- Some CPU cores consume 100% system resources
	- $-$  24.9% (average) = 1 / 4 core use 100% cpu resource in this case
	- Terminal freezed (SSH connections can't be established)
- Swap is bad, but OOM killer is much worse than swap

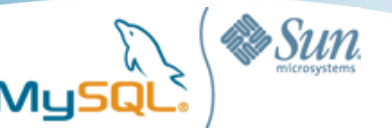

## What if stopping OOM Killer?

- If /proc/<PID>/oom adj is set to -17, OOM Killer won't kill the process
	- Setting -17 to sshd is a good practice so that we can continue remote login
	- $-$  # echo -17  $>$  /proc/ $\leq$ pid of sshd $\geq$ /oom adj
- But don't set -17 to mysqld
	- If over-memory-consuming process is not killed, Linux can't have any available memory space
	- We can't do anything for a long long time.. -> Long downtime

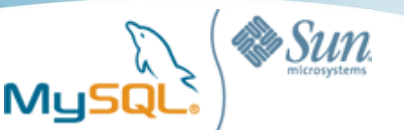

### Swap space management

- Swap space is needed to stabilize systems
	- But we don't want mysqld swapped out
- What consumes memory?
	- RDBMS
		- Mainly process space is used (innodb buffer pool, key buffer, sort buffer, etc)
		- Sometimes filesystem cache is used (MyISAM files, etc)
	- Administration (backup, etc)
		- Mainly filesystem cache is used
- We want to keep mysqld in RAM, rather than allocating large filesystem cache

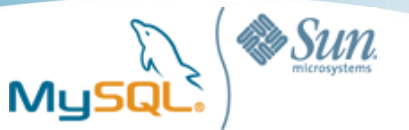

## Be careful about backup operations

Mem: 32967008k total, 28947472k used, 4019536k free, 152520k buffers Swap: 35650896k total, 0k used, 35650896k free, 197824k cached PID USER PR NI VIRT RES SHR S %CPU %MEM TIME+ COMMAND 5231 mysql 25 0 27.0g 27g 288 S 0.0 92.6 7:40.88 mysqld

**Copying 8GB datafile**

Mem: 32967008k total, 32808696k used, 158312k free, 10240k buffers Swap: 35650896k total, 4749460k used, 30901436k free, 8819840k cached PID USER PR NI VIRT RES SHR S %CPU %MEM TIME+ COMMAND 5231 mysql 25 0 27.0g 22g 324 S 0.0 71.8 7:46.50 mysqld

• Copying large files often causes swap

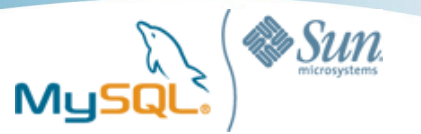

#### vm.swappiness = 0

Mem: 32967008k total, 28947472k used, 4019536k free, 152520k buffers Swap: 35650896k total, 0k used, 35650896k free, 197824k cached PID USER PR NI VIRT RES SHR S %CPU %MEM TIME+ COMMAND 5231 mysql 25 0 27.0g 27g 288 S 0.0 91.3 7:55.88 mysqld **Copying 8GB of datafile**

Mem: 32967008k total, 32783668k used, 183340k free, 3940k buffers Swap: 35650896k total, 216k used, 35650680k free, 4117432k cached PID USER PR NI VIRT RES SHR S %CPU %MEM TIME+ COMMAND 5231 mysql 25 0 27.0g 27g 288 S 0.0 80.6 8:01.44 mysqld

- Set vm.swappiness=0 in /etc/sysctl.conf
	- Default is 60
- When physical RAM was fully consumed, Linux kernel reduces filesystem cache with high priority (lower swappiness increases priority)
- After no file system cache is available, swapping starts
	- OOM killer won't be invoked if large enough swap space is allocated. It's safer

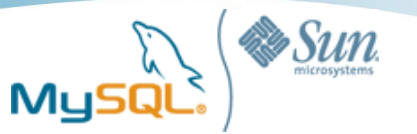

## Memory allocator

- mysqld uses malloc()/mmap() for memory allocation
- Faster and more concurrent memory allocator such as tcmalloc can be used
	- Install Google Perftools (tcmalloc is included)
		- # yum install libunwind
		- # cd google-perftools-1.5; /configure --enable-frame-pointers; make; make install
	- export LD\_PRELOAD=/usr/local/lib/tcmalloc\_minimal.so; mysqld\_safe &
- InnoDB internally uses its own memory allocator
	- Can be changed in InnoDB Plugin
		- If Innodb use sys malloc = 1(default 1), InnoDB uses OS memory allocator
		- tcmalloc can be used by setting LD PRELOAD

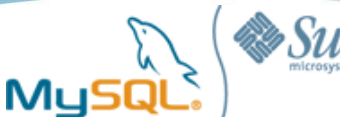

#### Memory allocator would matter for CPU bound workloads

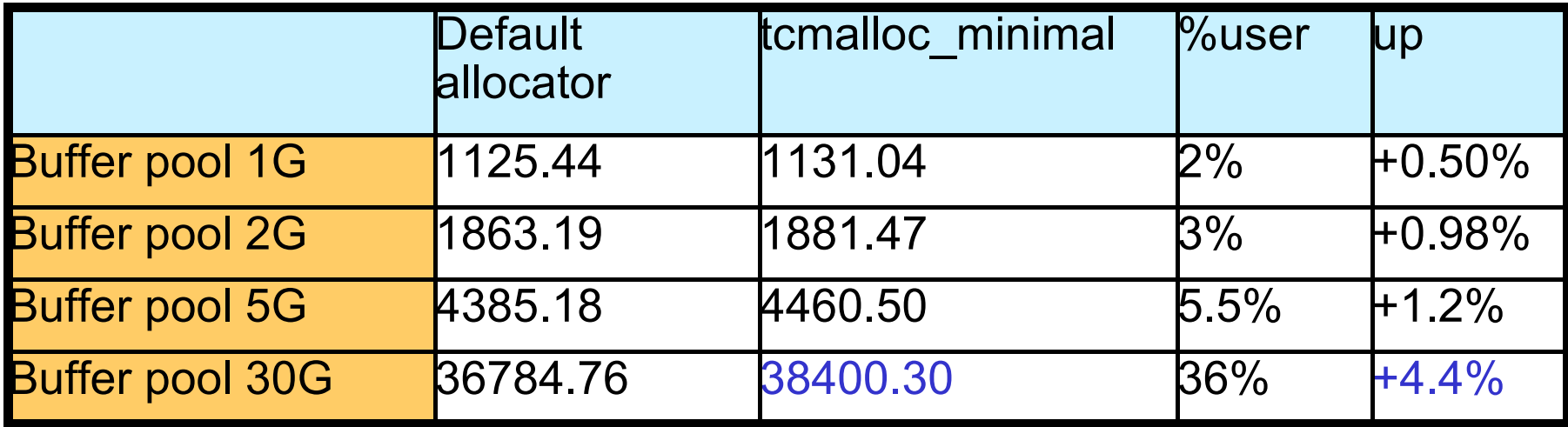

- DBT-2 benchmark (write intensive)
- Nehalem 2.93GHz x 8 cores, MySQL 5.5.2
- 20-25GB hot data (200 warehouses, running 1 hour)

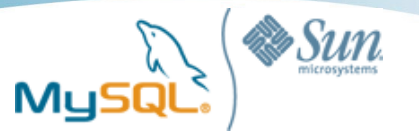

## Be careful about per-session memory

- Do not allocate much more memory than needed (especially for persession memory)
- Allocating 2MB takes much longer time than allocating 128KB
	- Linux malloc() internally calls brk() if size <= 512KB, else calling mmap()
- In some cases too high per-session memory allocation causes negative performance impacts
	- SELECT \* FROM huge myisam table LIMIT 1;
	- SET read buffer size =  $256*1024$ ; (256KB)
		- -> 0.68 second to run 10,000 times
	- $-$  SET read buffer size = 2048\*1024; (2MB)
		- -> 18.81 seconds to run 10,000 times
- In many cases MySQL does not allocate per-session memory than needed. But be careful about some extreme cases (like above: MyISAM+LIMIT+FullScan)

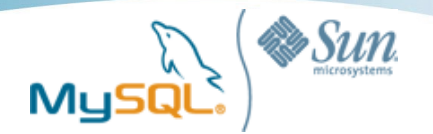

## Table of contents

- Memory and Swap space management
- Synchronous I/O, Filesystem, and I/O scheduler
- Useful commands and tools
	- iostat, mpstat, oprofile, SystemTap, gdb

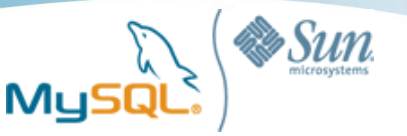

## File I/O and synchronous writes

- RDBMS calls fsync() many times (per transaction commit, checkpoints, etc)
- Make sure to use Battery Backed up Write Cache (BBWC) on raid cards
	- 10,000+ fsync() per second, without BBWC less than 200 on HDD
	- Disable write cache on disks for safety reasons
- Do not set "write barrier" on filesystems (enabled by default in some cases)
	- Write-through to disks even though BBWC is enabled (very slow)
	- ext3: mount -o barrier=0
	- xfs: mount -o nobarrier
	- drbd: no-disk-barrier in drbd.conf

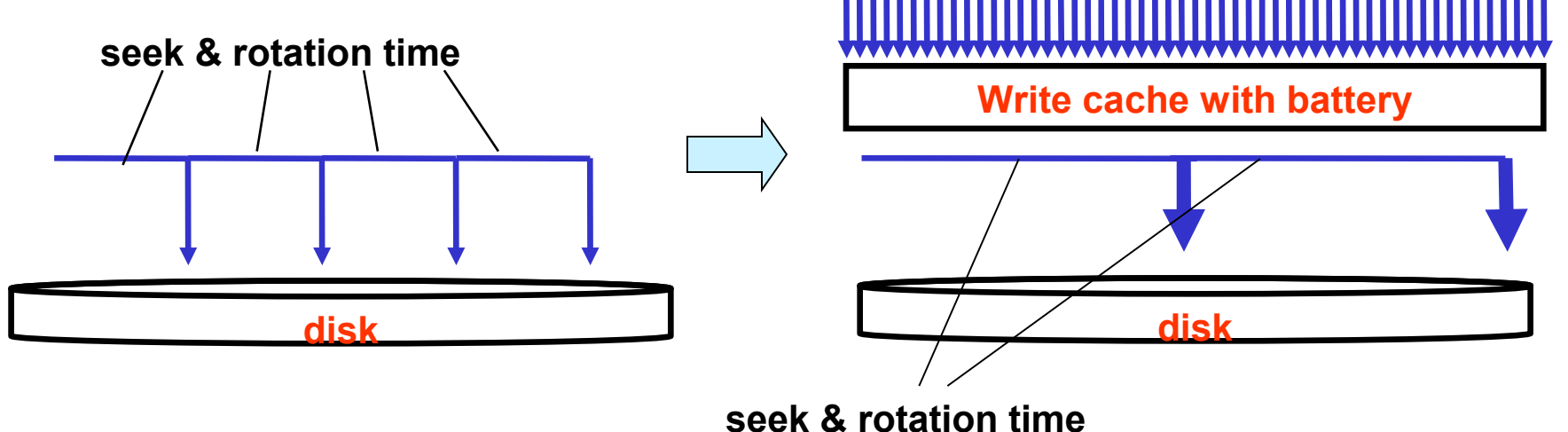

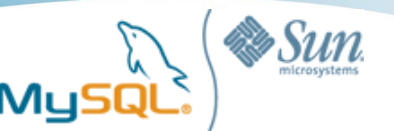

## Overwriting or Appending?

- Some files are overwritten (fixed file size), others are appended (increasing file size)
	- Overwritten: InnoDB Logfile
	- Appended: Binary Logfile
- Appending + fsync() is much slower than overwriting + fsync()
	- Additional file space needs to be allocated & file metadata needs to be flushed per fsync()
	- 10,000+ fsync/sec for overwriting, 3,000 or less fsync/sec for appending
		- Appending speed highly depends on filesystems
		- Copy-on-write filesystems such as Solaris ZFS is fast enough for appending (7,000+)
	- Be careful when using sync-binlog=1 for binary logs
		- Consider using ZFS
		- Check "preallocating binlog" worklog: WL#4925
	- Do not extend files too frequently
		- $in nodb$ -autoextend-increment = 20 (default 8)

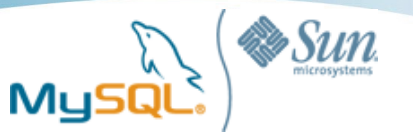

## Quick file i/o health check

- Checking BBWC is enabled, and write barrier is disabled
	- Overwriting + fsync() test
		- Run mysqlslap insert(InnoDB, single-threaded, innodb\_flush\_log\_at\_trx\_commit=1), check qps is over 1,000
	- \$ mysqlslap --concurrency=1 --iterations=1 --engine=innodb \

 --auto-generate-sql --auto-generate-sql-loadtype=write \

--number-of-queries=100000

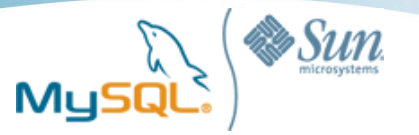

## Buffered and asynchronous writes

- **Some file i/o operations are not direct i/o, not synchronous**
	- **file copy, MyISAM, mysqldump, innodb\_flush\_log\_at\_trx\_commit=2, etc**
- **Dirty pages in filesystem cache needs to be flushed to disks in the end**
	- **pdflush takes care of it, maximum 8 threads**
- **When? -> highly depending on vm.dirty\_background\_ratio and vm.dirty\_ratio**
	- **Flushing dirty pages starts in background after reaching dirty\_background\_ratio \* RAM (Default is 10%, 10% of 64GB is 6.4GB)**
	- **Forced flush starts after reaching dirty\_ratio \* RAM (Default is 40%)**
- **Forced, and burst dirty page flushing is problematic**
	- **All buffered write operations become synchronous, which hugely increase latency**
- **Do flush dirty pages aggressively**
	- **Execute sync; while doing massive write operations**
	- **Reduce vm.dirty\_background\_ratio**
	- **Upgrade to 2.6.32 or higher**
		- **pdflush threads are allocated per device. Flushing to slow devices won't block other pdflush threads**

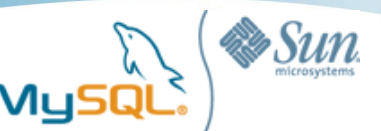

## Filesystem – ext3

- By far the most widely used filesystem
- But not always the best
- Deleting large files takes long time
	- Internally has to do a lot of random disk i/o (slow on HDD)
	- In MySQL, if it takes long time to DROP table, all client threads will be blocked to open/close tables (by LOCK\_open mutex)
	- Be careful when using MyISAM, InnoDB with innodb\_file\_per\_table, PBXT, etc
- Writing to a file is serialized
	- Serialized by "i-mutex", allocated per i-node
	- Sometimes it is faster to allocate many files instead of single huge file
	- Less optimized for faster storage (like PCI-Express SSD)
- Use "dir\_index" to speed up searching files
- Use barrier=0 to disable write-through

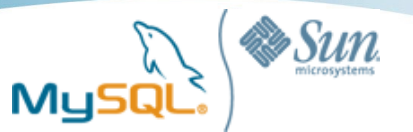

## Filesystem – xfs/ext2

#### • xfs

- Fast for dropping files
- Concurrent writes to a file is possible when using O\_DIRECT
- Not officially supported in current RHEL (Supported in SuSE)
- Disable write barrier by setting "nobarrier"
- ext<sub>2</sub>
	- Faster for writes because ext2 doesn't support journaling
	- It takes very long time for fsck
	- On active-active redundancy environment (i.e. MySQL Replication),

in some cases ext2 is used to gain performance

- Btrfs (under development)
	- Copy-on-write filesystem
	- Supporting transactions (no half-block updates)
	- Snapshot backup with no overhead

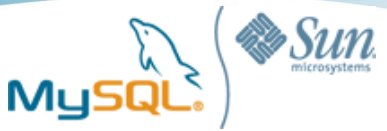

## Concurrent write matters on fast storage

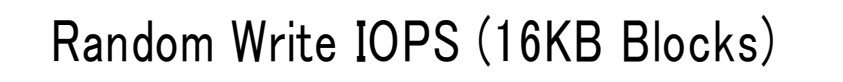

 $\Box$  1 i/o thread 100 i/o threads

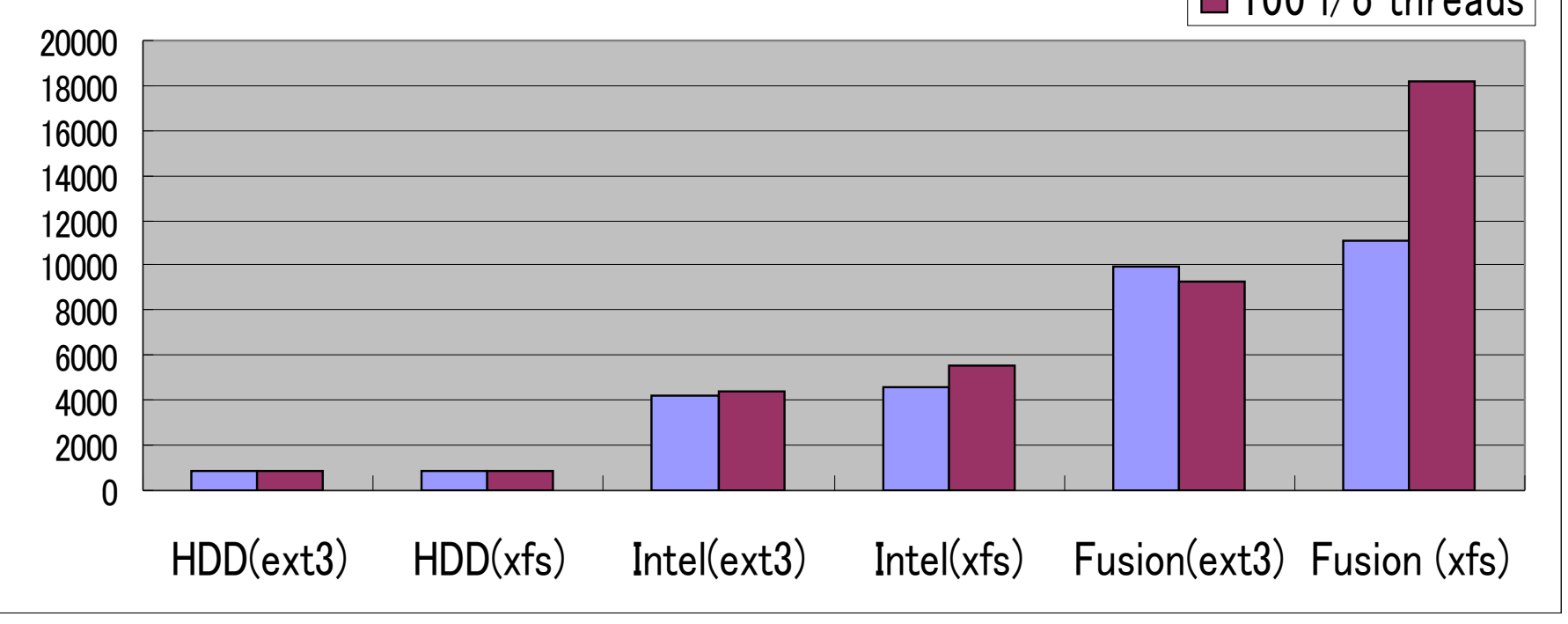

- Negligible on HDD (4 SAS RAID1)
- 1.8 times difference on Fusion I/O

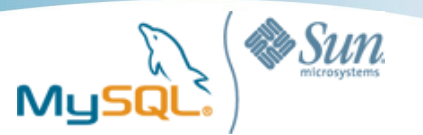

## I/O scheduler

- Note: RDBMS (especially InnoDB) also schedules I/O requests so theoretically Linux I/O scheduler is not needed
- Linux has I/O schedulers
	- to efficiently handle lots of I/O requests
	- "I/O scheduler type" and "Queue Size" matters
- Types of I/O schedulers (introduced in 2.6.10: RHEL5)
	- noop: Sorting incoming i/o requests by logical block address, that's all
	- deadlilne: Prioritize read (sync) requests rather than write requests (async) to some extent (to avoid "write-starving-reads" problem)
	- cfq(default): Fairly scheduling i/o requests per i/o thread
	- anticipatory: Removed in 2.6.33 (bad scheduler. Don't use it)
- Default is cfq, but noop / deadline is better in many cases

– # echo noop > /sys/block/sdX/queue/scheduler

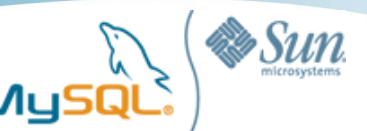

## cfq madness

**Running two benchmark programs concurrently**

- **1. Multi-threaded random disk reads (Simulating RDBMS reads)**
- **2. Single-threaded overwriting + fsync() (Simulating redo log writes)**

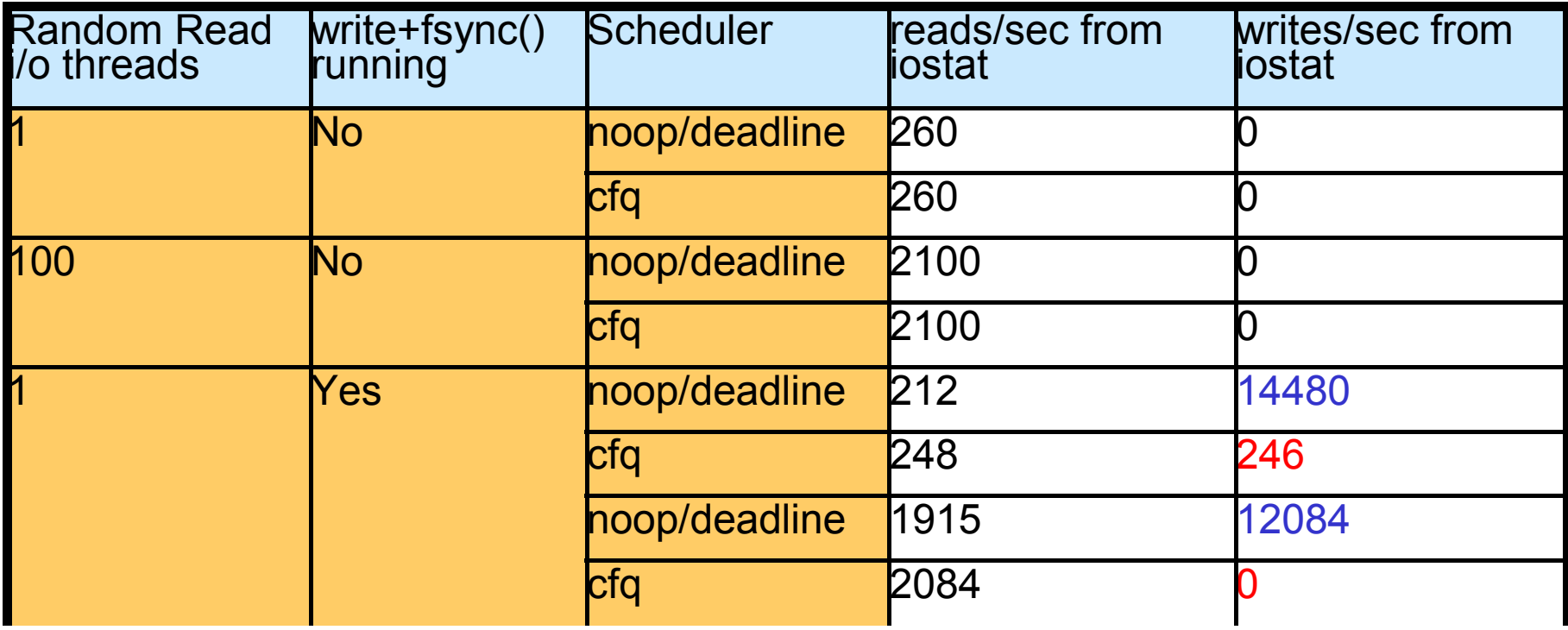

- In RDBMS, write IOPS is often very high because HDD + write cache can handle thousands of transaction commits per second (write+fsync)
- Write iops was adjusted to per-thread read iops in cfq, which reduced total iops significantly
- Verified on RHEL5.3 and SuSE 11, Sun Fire X4150, 4 HDD H/W RAID1+0

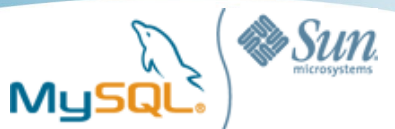

#### Changing I/O scheduler (InnoDB)

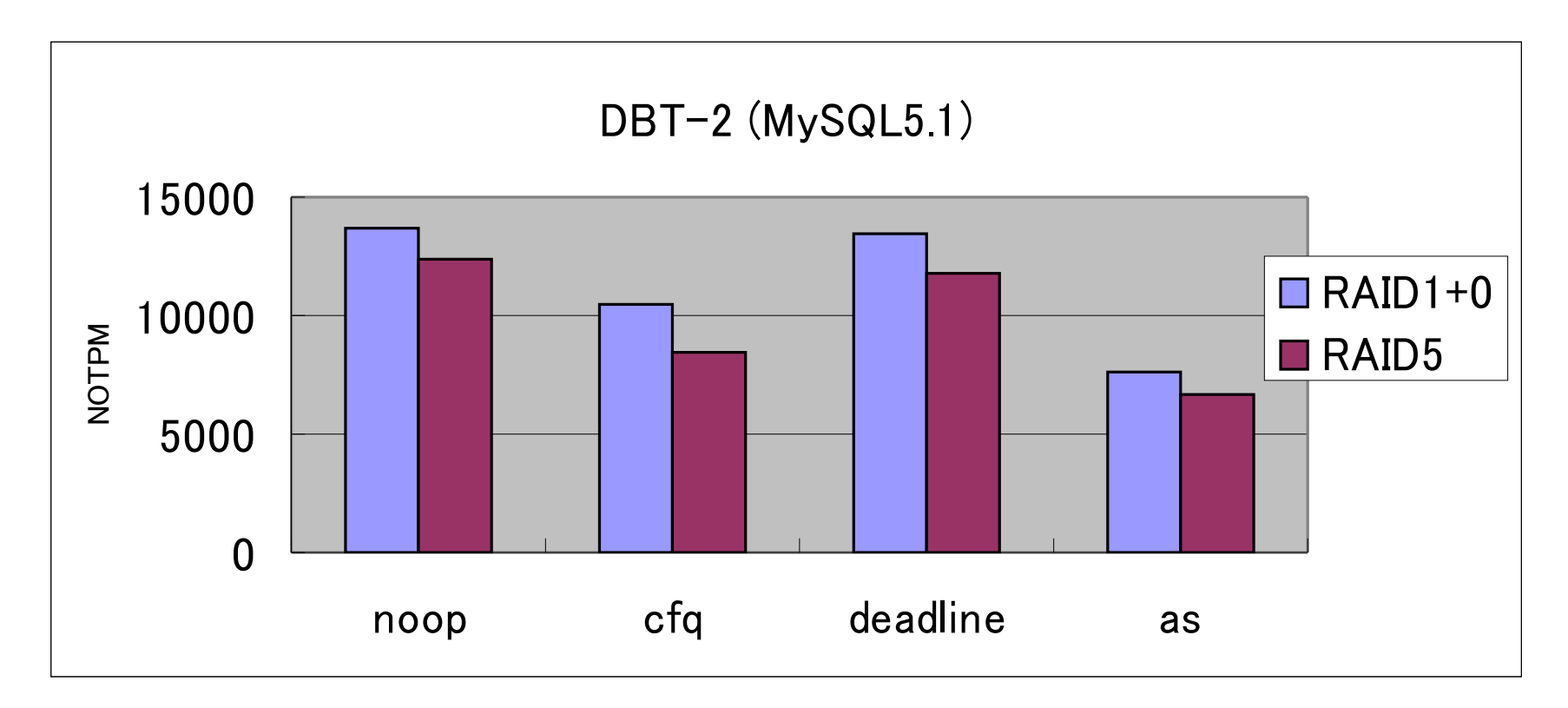

- Sun Fire X4150 (4 HDDs, H/W RAID controller+BBWC)
- RHEL5.3 (2.6.18-128)
- Built-in InnoDB 5.1

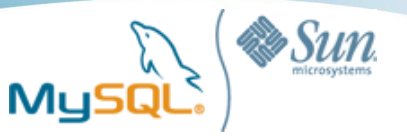

#### Changing I/O scheduler queue size (MyISAM)

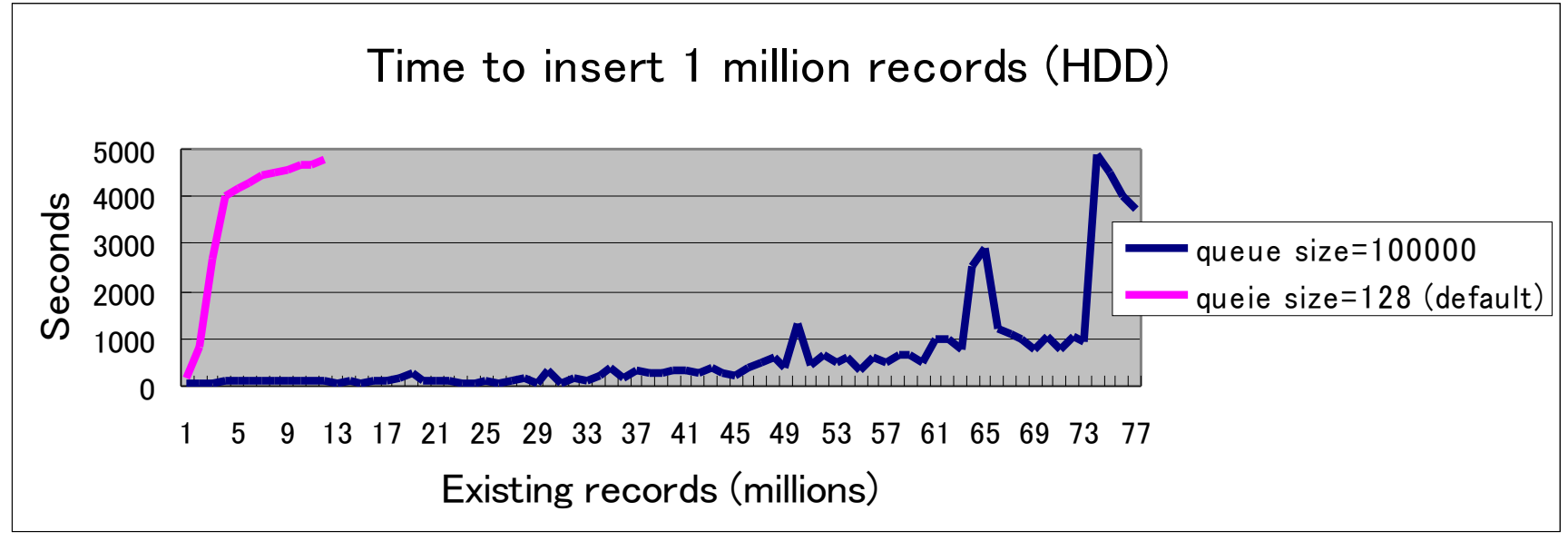

- Queue size = N
	- Sorting N outstanding I/O requests to optimize disk seeks
- MyISAM does not optimize I/O requests internally
	- Highly depending on OS and storage
	- When inserting into indexes, massive random disk writes/reads happen
- Increasing I/O queue size reduces disk seek overheads
	- # echo 100000 > /sys/block/sdX/queue/nr\_requests
- No impact in InnoDB
	- Many RDBMS including InnoDB internally sort I/O requests

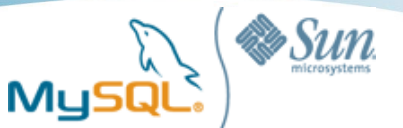

## Useful commands and tools

- iostat
- mpstat
- oprofile
- SystemTap (stap)
- gdb

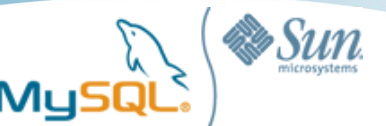

## iostat

- Detailed I/O statistics per device
- Very important tool because in most cases RDBMS becomes I/O bound
- iostat -x
- Check r/s, w/s, svctm, %util
	- IOPS is much more important than transfer size
- Always %util =  $(r/s + w/s)$  \* svctm (hard coded in the iostat source file)

 $\#$  iostat  $\pi$ m 10 avg-cpu: %user %nice %system %iowait %steal %idle 21.16  $0.00$  6.14 29.77 0.00 42.93 Device: rqm/s wrqm/s  $r/s$  w/s rMB/s wMB/s avgrq-sz avgqu-sz await svctm %util sdb 2.60 389.01  $283.12 \times 47.35$  / 4.86 2.19 43.67 4.89 14.76 3.02 99.83

 $(283.12+47.35) * 3.02$ (ms)/1000 = 0.9980 = 100% util

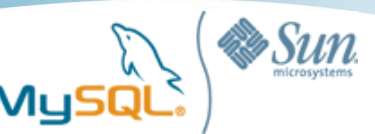

#### iostat example (DBT-2)

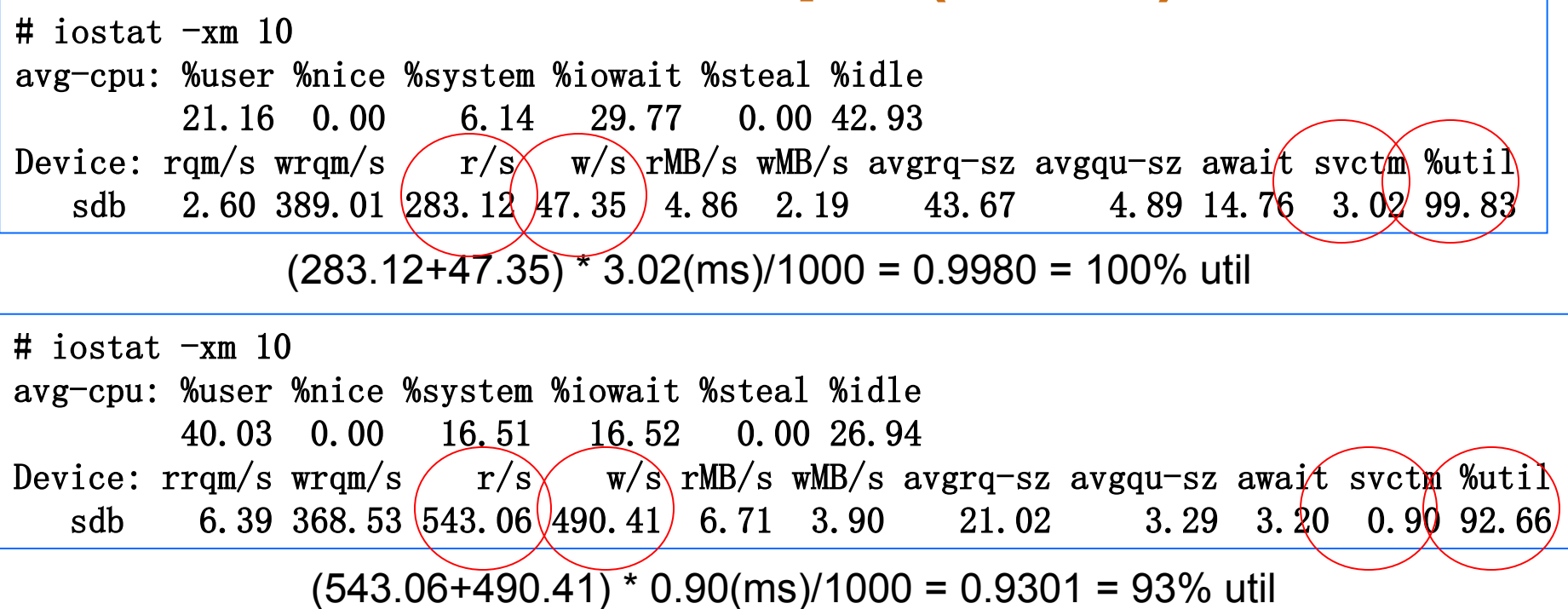

- Sometimes throughput gets higher even though %util reaches 100%
	- Write cache, Command Queuing, etc
- In both cases %util is almost 100%, but r/s and w/s are far different
- Do not trust %util too much
- Check svctm rather than %util
	- If your storage can handle 1000 IOPS, svctm should be less than 1.00 (ms) so you can send alerts if svctm is higher than 1.00 for a couple of minutes

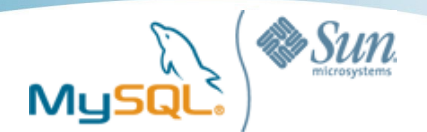

### mpstat

- Per CPU core statistics
- vmstat displays average statistics
- It's very commom that only one of CPU cores consumes 100% CPU resources
	- The rest CPU cores are idle
	- Especially applies to batch jobs
- If you check only vmstat/top/iostat/sar you will not notice single threaded bottleneck
- You can also check network bottlenecks (%irq, %soft) from mpstat
	- vmstat counts them as %idle

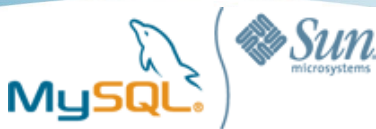

vmstat and mpstat

# vmstat 1

…

...

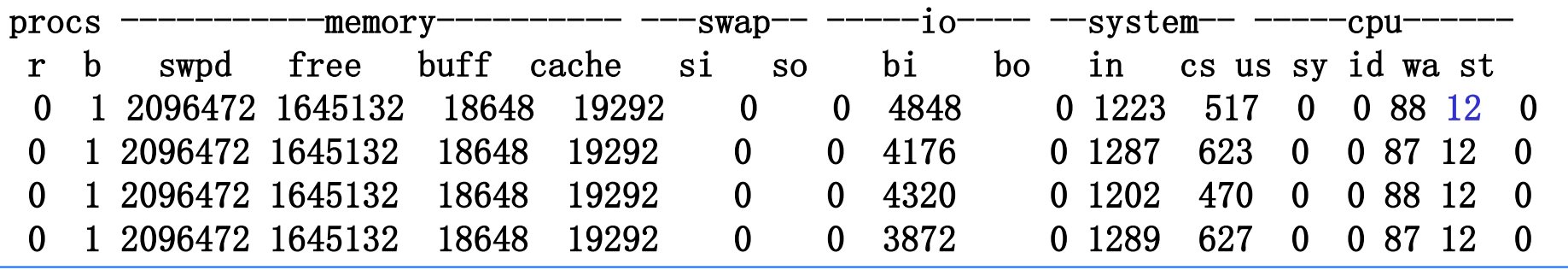

# mpstat -P ALL 1

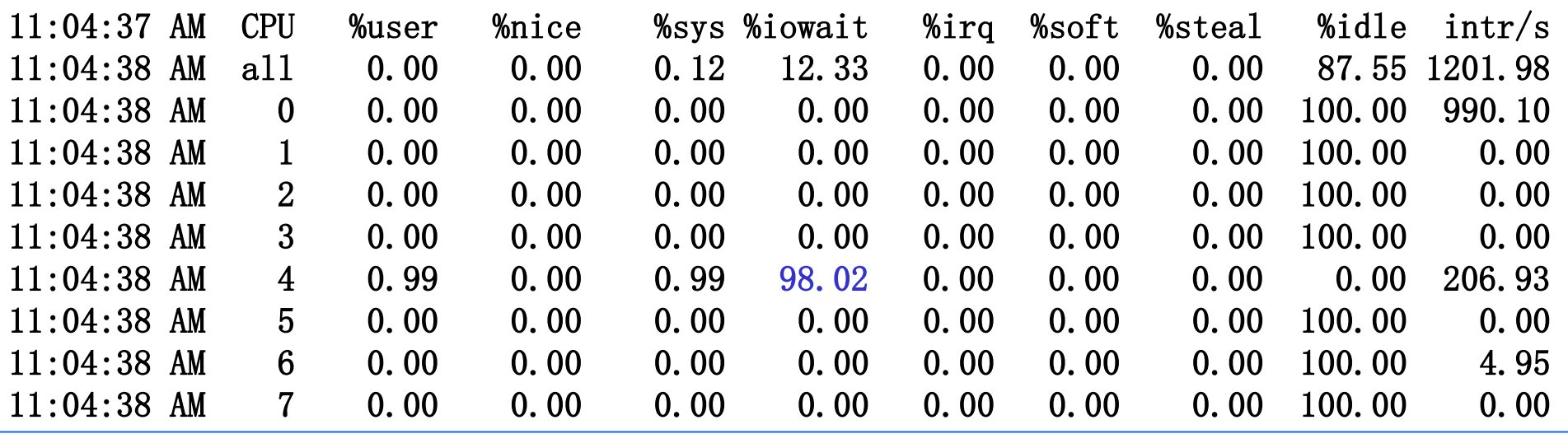

• vmstat displays average statistics.  $12\%$  \* 8 (average) =  $100\%$  \*  $1 + 0\%$  \*  $7$ 

**Copyright 2010 Sun Microsystems inc** 32

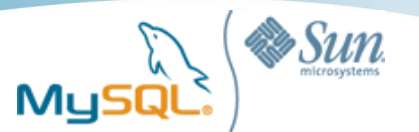

## **Oprofile**

- Profiling CPU usage from running processes
- You can easily identify which functions consume CPU resources
- Supporting both user space and system space profiling
- Mainly used by database-internal developers
- If specific functions consume most of recourses, applications might be re-designed to skip calling them
- Not useful to check low-CPU activities
	- I/O bound, mutex waits, etc
- How to use
	- opcontrol --start (--no-vmlinux)
	- benchmarking
	- opcontrol --dump
	- opcontrol --shutdown
	- opreport -l /usr/local/bin/mysqld

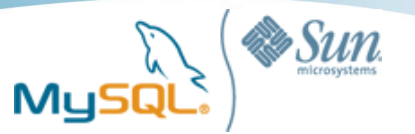

## Oprofile example

# opreport –l /usr/local/bin/mysqld

samples % symbol name

#### 83003 8.8858 String::copy(char const\*, unsigned int, charset info\_st\*,

- charset info st\*, unsigned int\*)
- 79125 8.4706 MYSQLparse(void\*)
- 68253 7.3067 my\_wc\_mb\_latin1
- 55410 5.9318 my pthread fastmutex lock
- 34677 3.7123 my\_utf8\_uni
- 18359 1.9654 MYSQLlex(void\*, void\*)
- 12044 1.2894 ZL15get hash symbolPKcjb
- 11425 1.2231

\_ZL20make\_join\_statisticsP4JOINP10TABLE\_LISTP4ItemP16st\_dynamic\_array

- You can see quite a lot of CPU resources were spent for character conversions (latin1 <-> utf8)
- Disabling character code conversions on application side will improve performance (20% in this case)
- samples % symbol name
- 83107 10.6202 MYSQLparse(void\*)
- 68680 8.7765 my\_pthread\_fastmutex\_lock
- 20469 2.6157 MYSQLlex(void\*, void\*)
- 13083 1.6719 ZL15get hash symbolPKcjb
- 12148 1.5524 JOIN::optimize()
- 11529 1.4733

\_ZL20make\_join\_statisticsP4JOINP10TABLE\_LISTP4ItemP16st\_dynamic\_array

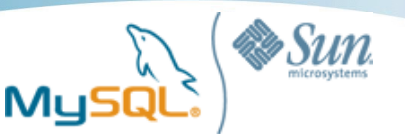

### **SystemTap**

- SystemTap provides a simple command line interface and scripting language for writing instrumentation for a live running kernel (and applications).
- Similar to DTrace
- SystemTap script runs as a Linux Kernel module
- No-need to rebuild applications to profile
	- kernel-header/devel, kernel-debuginfo packages are needed
- Supported in RHEL 5 by default (5.4 is more stable than older versions, but be careful about bug reports)
- User level functions can be profiled if a target program has DWARF debugging symbols
	- MySQL official binary has DWARF symbols, so you do not need to rebuild mysqld
	- Add -g if you build MySQL by yourselves
- You can write custom C code inside a SystemTap script, but it's limited
	- This is called "guru" mode
	- Easily causes kernel panic. Be extremely careful
	- Since it is kernel module, user-side libraries can not be used

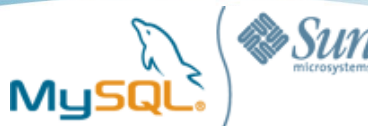

### SystemTap use-case 1 : Per-file i/o statistics

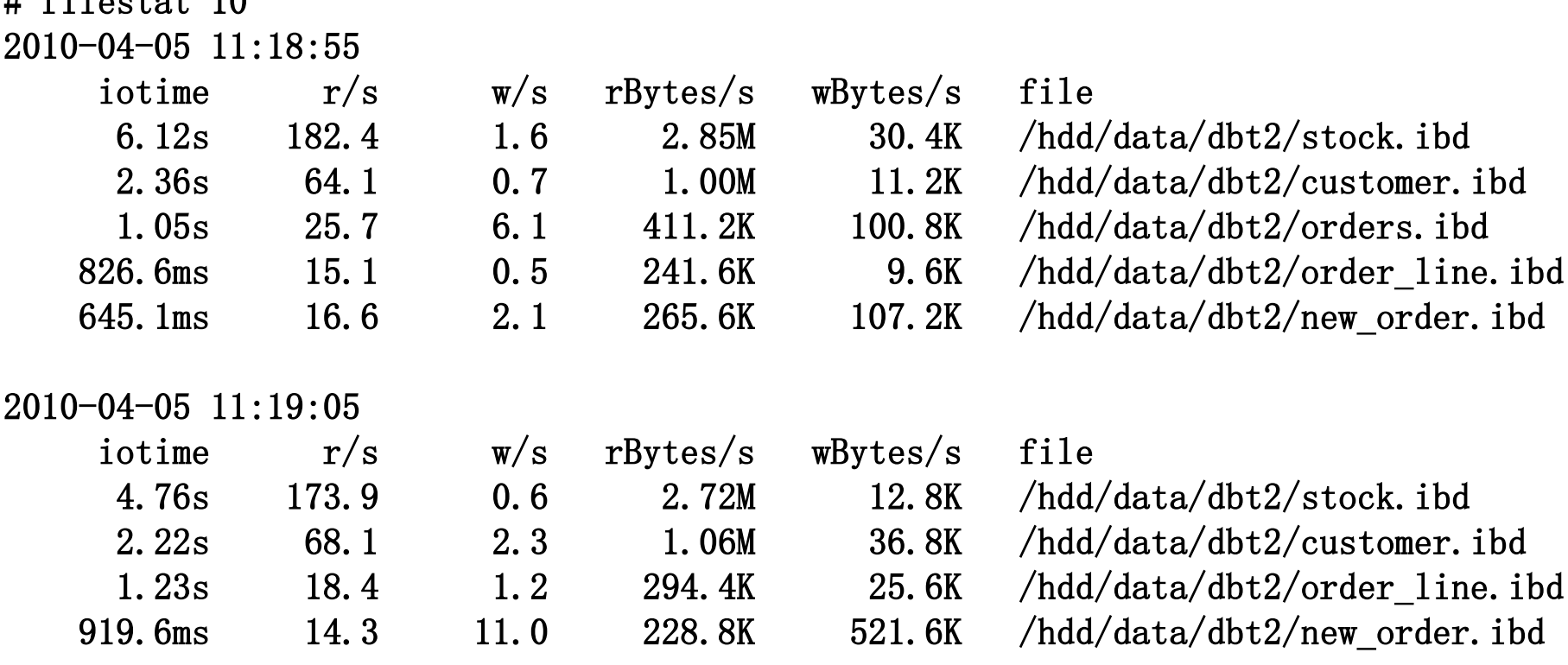

…

 $f: 1_{c} \rightarrow 10$ 

- iostat provides per-device i/o statistics, iotop provides perprocess i/o statistics
	- Not enough for mysqld

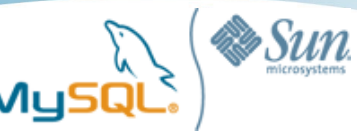

#### Sample Code

```
probe syscall.read, syscall.pread {
 if (execname() == "mysqld") {
  readstats[pid(), fd] \langle\langle\langle \cos \theta \rangle\ranglefdlist[pid(), fd] = fd }
}
probe timer.s($1) {
  foreach ([pid+, fd] in fdlist) {
   reads=@count(readstats[pid, fd])
   rbytes=@sum(rdbs[pid, fd])
  print "%d %d %d\n", fd, reads, rbytes
...
```
**#!/bin/sh**

**stap filestat.stap 10 | perl sum.pl**

- Programming within SystemTap is possible, but difficult
	- Most of utility libraries can not be used
	- limited to 1000 statements per probe
- Typical coding style:
	- Print raw statistical information (i.e. file descriptor, iotime, reads, writes, bytes-read, bytes-written, etc) to STDOUT
	- Pipe to Perl script (or python/ruby/etc)
	- Filtering/Grouping/Sorting/Decorating etc in Perl

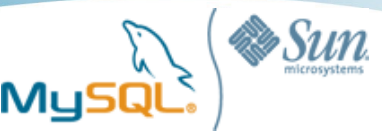

## SystemTap use-case 2 : Userspace profiling

mysql> EXPLAIN SELECT user id, post date, title  $\rightarrow$  FROM diary ORDER BY rating DESC limit 100\G \*\*\*\*\*\*\*\*\* select\_type: SIMPLE table: diary type: ALL key: NULL rows: 1163 Extra: Using filesort  $mysq$  SELECT user id, post date, title -> FROM diary ORDER BY rating DESC limit 100; … 100 rows in set (0.73 sec)

```
[root #] stap sort.stp
# of returned rows sorted by old algorithm: 0
# of returned rows sorted by new algorithm: 100
```
#### MyS Background: MySQL Sorting Algorithm

- MySQL has two sorting algorithms (old algorithm / new algorithm)
- Choosing either of the two, depending on column length, data types, etc..
- Currently there is no MySQL status variable to check which algorithm is used
- Sometimes performance difference is huge (especially when used with LIMIT)
- Inside MySQL, rr\_from\_pointers() is called by old algorithm, rr\_unpack\_from\_buffer() by new algorithm

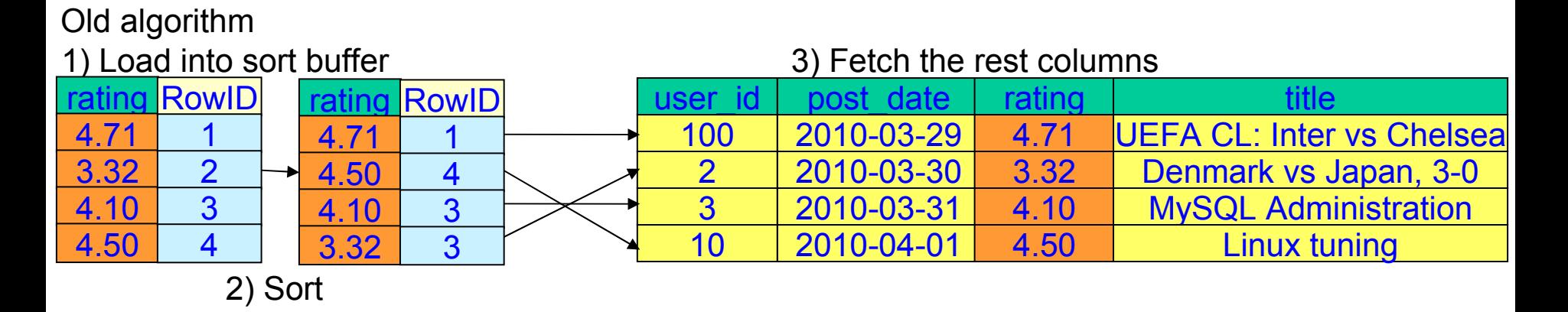

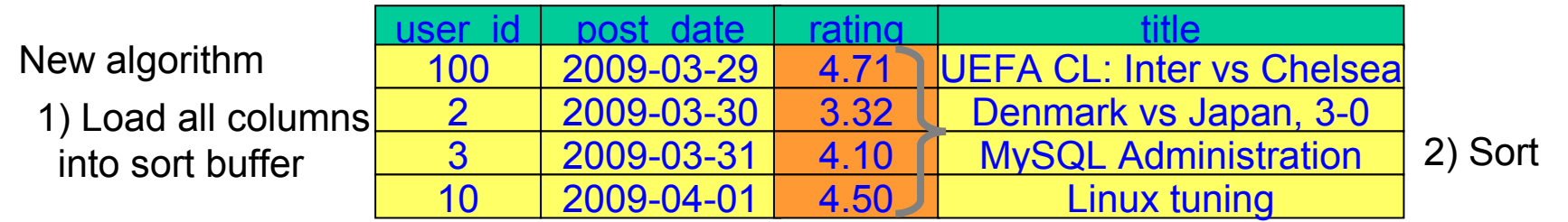

**Copyright 2010 Sun Microsystems inc** The World's Most Popular Open Source Database **39** 

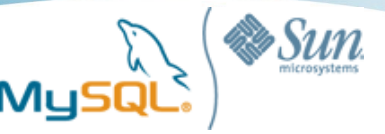

#### SystemTap Script 2

global oldsort=0; global newsort=0;

```
probe process("/usr/local/bin/mysqld").function("*rr_from_pointers*").return
{
   oldsort++;
}
```

```
probe 
process("/usr/local/bin/mysqld").function("*rr_unpack_from_buffer*").return
{
   newsort++;
}
probe end
{
  printf("# of returned rows sorted by old algorithm: %d \n", oldsort);
  printf("# of returned rows sorted by new algorithm: %d \n", newsort);
}
-----
[root #] stap sort.stp
# of returned rows sorted by old algorithm: 0
```

```
# of returned rows sorted by new algorithm: 100
```
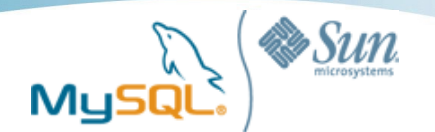

- Debugging tool
- gdb has a functionality to take thread stack dumps from a running process (similar to Solaris "truss")
- Useful to identify where and why mysqld hangs up, slows down, etc – But you have to read MySQL source code
- Debugging symbol is required on the target program

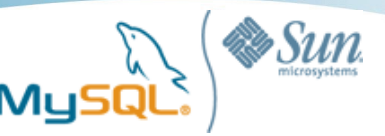

#### gdb case study

#### mysql> SELECT query\_time, start\_time, sql\_text

- $\rightarrow$  FROM mysql.slow\_log WHERE start\_time
- $\rightarrow$  BETWEEN '2010-02-05 23:00:00' AND '2010-02-05 01:00:00'

 $\rightarrow$  ORDER BY query time DESC LIMIT 10;

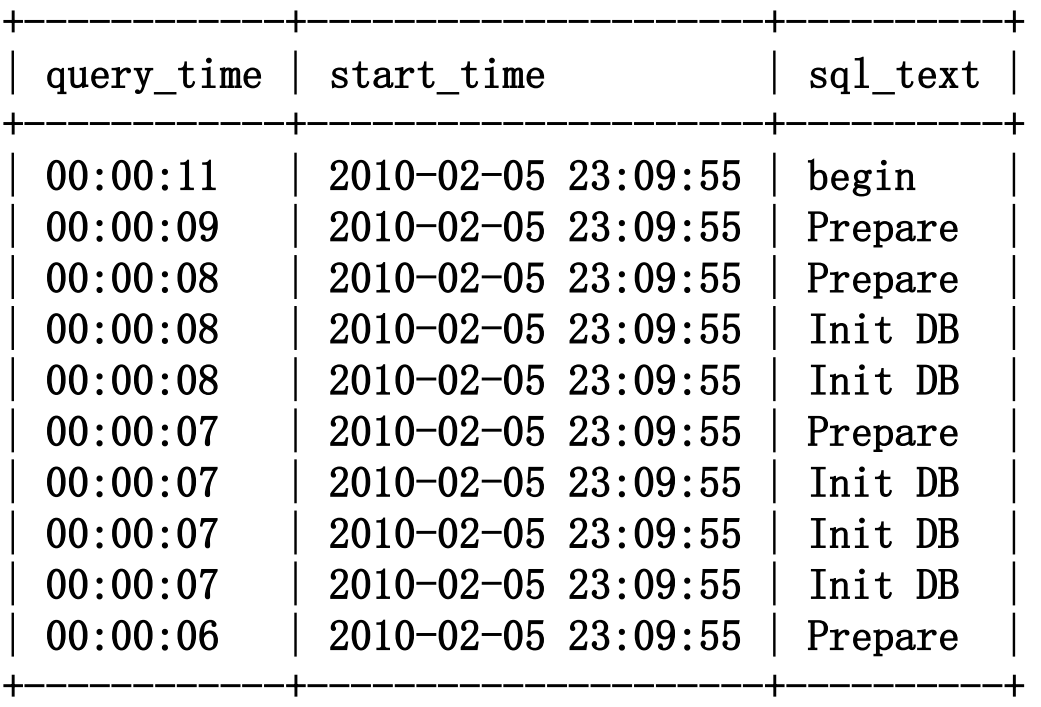

10 rows in set (0.02 sec)

- **Suddenly all queries were not responding for 1-10 seconds**
- **Checking slow query log**
- **All queries are simple enough, it's strange to take 10 seconds**
- **CPU util (%us, %sy) were almost zero**
- **SHOW GLOBAL STATUS, SHOW FULL PROCESSLIST were not helpful**

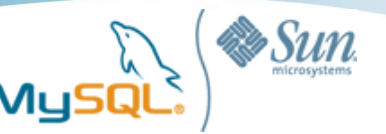

## Taking thread dumps with gdb

gdbtrace() {

…

```
PID=cat /var/lib/mysql/mysql,pid) STACKDUMP=/tmp/stackdump.$$
  echo 'thread apply all bt' >$STACKDUMP
   echo 'detach' >> $STACKDUMP
  echo 'quit' \gg $STACKDUMP
  gdb --batch --pid=$PID -x $STACKDUMP
}
while loop
do
   CONN=`netstat -an | grep 3306 | grep 
ESTABLISHED | wc | awk '\{print \$1\}'if [ $CONN -gt 100 ]; then
```
- Attaching running mysqld, then taking a thread dump
- Taking dumps every 3 seconds
- Attaching & Dumping with gdb is expensive so invoke only when exceptional scenario (i.e. conn > threshold) happens
- Check if the same LWPs are waiting at the same place

gdbtrace()

done

done

sleep 3

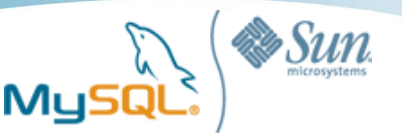

### Stack Trace

#### .....

Thread 73 (Thread 0x46c1d950 (LWP 28494)):

- #0  $0x00007ffda5474384$  in  $111$  lock wait () from  $/lib/libpthread.$ so.0
- #1  $0x00007ffda546fc5c$  in L lock 1054 () from  $/lib/libpthread.$ so.0
- #2 0x00007ffda546fb30 in pthread\_mutex\_lock () from

 $\binom{1}{1}$ ibpthread.so.0

- #3 0x0000000000a0f67d in my pthread fastmutex lock (mp=0xf46d30) at thr\_mutex.c:487
- $\#4$  0x0000000000060cbe4 in dispatch command (command=16018736, thd=0x80, packet=0x65  $\triangle$ Address 0x65 out of bounds>, packet length=4294967295)

at sql\_parse.cc:969

- #5 0x000000000060cb56 in do\_command (thd=0xf46d30) at sql\_parse.cc:854
- #6  $0x0000000000607f0c$  in handle one connection (arg= $0xf46d30$ ) at
- sql connect.cc:1127
- #7 0x00007ffda546dfc7 in start thread () from  $\langle$ lib/libpthread.so.0
- #8 0x00007ffda46305ad in clone () from /lib/libc.so.6
- #9 0x0000000000000000 in ?? ()
	- Many threads were waiting at pthread mutex lock(), called from sql\_parse.cc:969

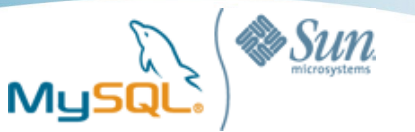

## Reading sql\_parse.cc:969

```
953 bool dispatch command(enum enum server command command, THD *thd,
954 char* packet, uint packet length)
955 {
956 NET *net = &thd->net;
957 bool error= 0;
958 DBUG_ENTER("dispatch_command");
959. DBUG_PRINT("info",("packet: '%*.s'; command: %d", packet_length, packet,
960 
961 thd->command=command:
962 /*
963 Commands which always take a long time are logged into
964 the slow log only if opt_log_slow_admin_statements is set.
965 */
966 thd->enable slow log= TRUE;
967 thd->lex->sql_command= SQLCOM_END; /* to avoid confusing VIEW detectors */
968 thd-\text{Set time}();
969 VOID(pthread_mutex_lock(&LOCK_thread_count));
```
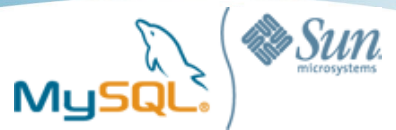

## Who locked LOCK thread count for seconds?

Thread 1 (Thread 0x7ffda58936e0 (LWP 15380)):

- #0 0x00007ffda4630571 in clone () from /lib/libc.so.6
- #1 0x00007ffda546d396 in do clone () from /lib/libpthread.so.0
- #2 0x00007ffda546db48 in pthread\_create@@GLIBC\_2.2.5 () from

 $\binom{1}{1}$ ibpthread.so.0

#3 0x00000000000000600a66 in create thread to handle connection (thd=0x3d0f00) at mysqld.cc:4811

#4 0x00000000005ff65a in handle connections sockets (arg=0x3d0f00) at mysqld.cc: $5134$ 

#5 0x00000000005fe6fd in main (argc=4001536, argv=0x4578c260) at mysqld.cc:4471

 $\#0$  0x00007ffda4630571 in clone () from  $\langle 1$ ib $\langle 1$ ibc.so.6

- gdb stack dumps were taken every 3 seconds
- In all cases, Thread 1 (LWP 15380) was stopped at the same point
- clone() (called by pthread\_create()) seemed to take a long time

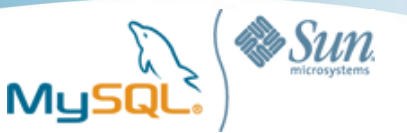

## Reading mysqld.cc:4811

```
4795 void create_thread_to_handle_connection(THD *thd)
4796 {
4797 if (cached_thread_count > wake_thread)
4798 {
4799 /* Get thread from cache */
4800 thread_cache.append(thd);
4801 wake_thread++;
4802 pthread_cond_signal(&COND_thread_cache);
4803 }
4804 else
4805 {
4811 if ((error=pthread_create(&thd->real_id,&connection_attrib,
4812 handle one connection,
4813 (void*) thd)))
4839 }
4840 (void) pthread_mutex_unlock(&LOCK_thread_count);
```
- pthread\_create is called under critical section (LOCK\_thread\_count is released after that)
- If cached thread count > wake thread, pthread create is not called
- Increasing thread cache\_size will fix the problem!

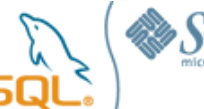

# **Configuration Summary**

- Install at least sar, mpstat, iostat (sysstat package)
	- Oprofile, gdb and SystemTap(stap) are recommended
- Allocate swap space (approx half of RAM size)
- Set vm.swappiness = 0 and use O DIRECT
- Set /sys/block/sdX/queue/scheduler = deadline or noop
- Filesystem Tuning
	- relatime (noatime)
	- $-$  ext3: tune2fs –O dir index -c –l –i 0
	- xfs: nobarrier
	- Make sure write cache with battery is enabled
- Others
	- Make sure to allocate separate database partitions (/var/lib/mysql, /tmp) from root partition (/)
		- When database size becomes full, it should not affect Linux kernels
	- /etc/security/limits.conf
		- soft nofile 8192
		- hard nofile 8192
	- Restart linux if kernel panic happens
		- kernel.panic on oops = 1
		- kernel.panic = 1

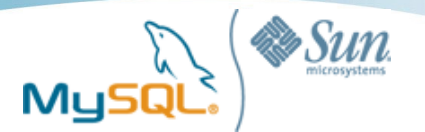

## Enjoy the conference!

- The slides will be published at Slideshare very soon
- My talks on Wed/Thu
	- More Mastering the Art of Indexing
		- April 14th (Wed), 14:00-15:00, Ballroom A
	- SSD Deployment Strategies for MySQL
		- April 15th (Thu), 14:00-14:45, Ballroom E
- Contact:
	- E-mail: Yoshinori.Matsunobu@sun.com
	- Blog http://yoshinorimatsunobu.blogspot.com
	- @matsunobu on Twitter

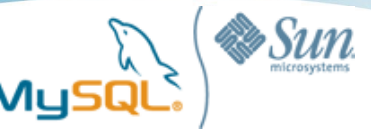

The preceding is intended to outline our general product direction. It is intended for information purposes only, and may not be incorporated into any contract. It is not a commitment to deliver any material, code, or functionality, and should not be relied upon in making purchasing decisions. The development, release, and timing of any features or functionality described for Oracle's products remains at the sole discretion of Oracle.

ORACLE